# **How to Register for Driver Safety Training**

Training is required every 3 years for all UHCL employees who drive a campus vehicle.

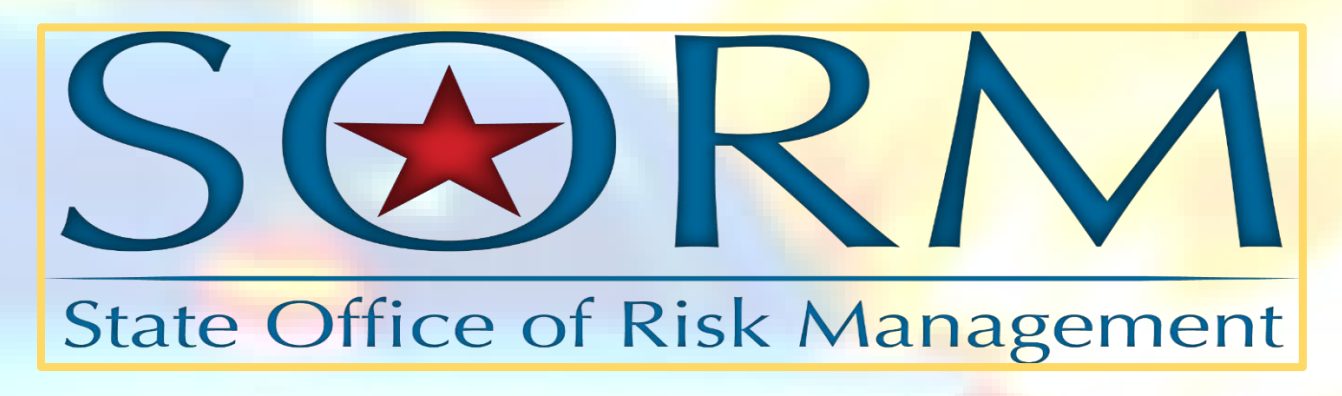

**Step 1.** Click <https://www.sorm.state.tx.us/sorm/pages/SORMLogin.html> If you do not have an account, click "Generate an Online Registration Account".

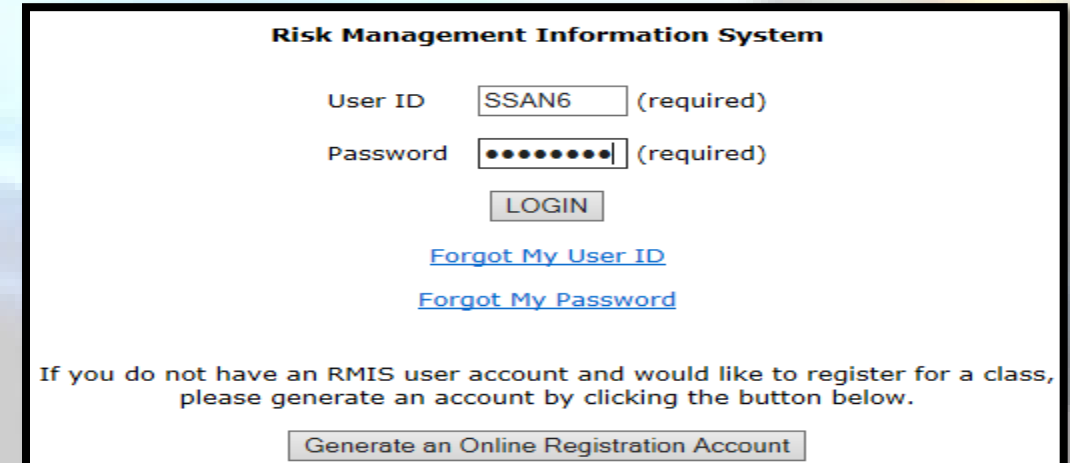

## **Step 2.** Login with your User ID and Password

 If you forgot you User ID and/ or Password, click Forgot My User ID and/ or click Forgot My Password.

**Step 3.** Once logged in, click "Online Training System"

**RMIS Agency Menu** 

A759-University of Houston - Clear Lake

Please select one of the following:

1. Online Training System

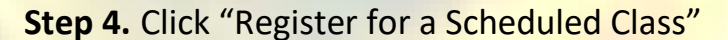

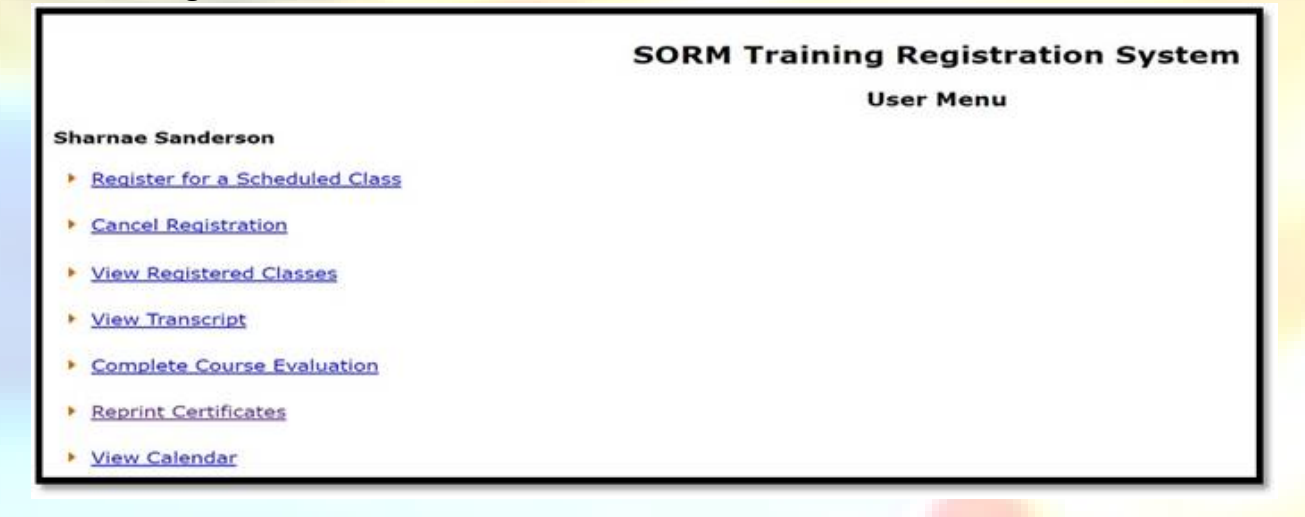

**Step 5.** Register for the Driving Safety course that best fits your schedule. All training will be held via zoom.

#### **Class Registration**

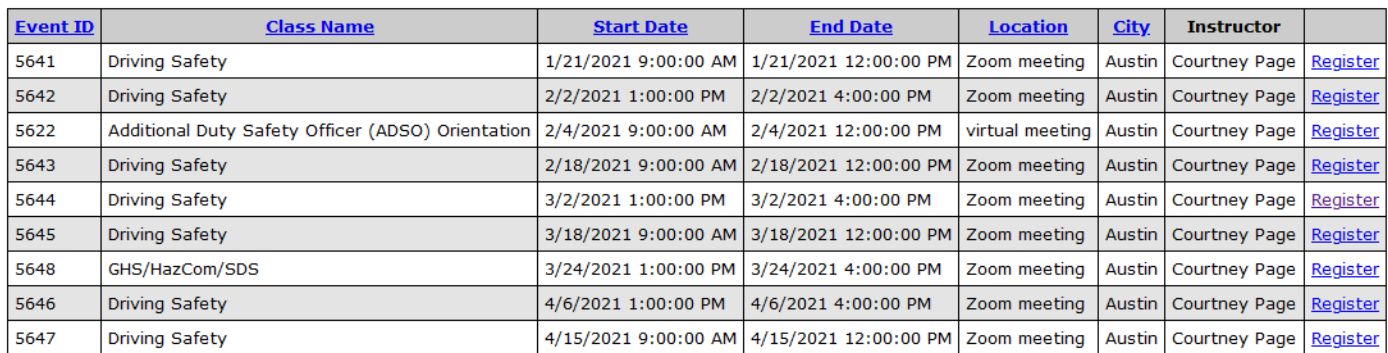

# **Step 6.** Confirm Registration

**Register for a Class** 

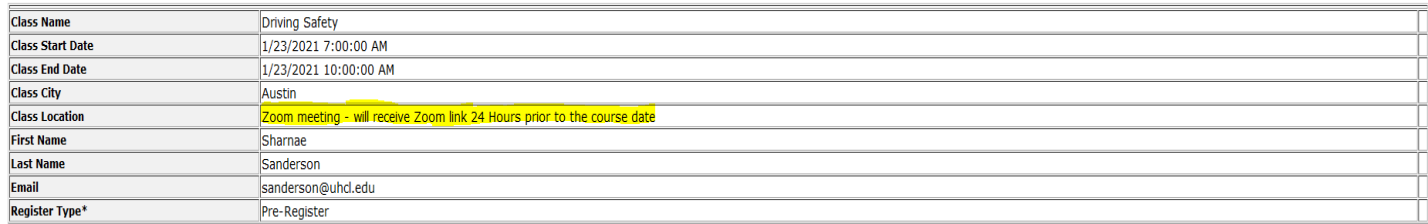

**Confirm Registration** 

## **Step 7.** Once registration is confirmed, you will receive a confirmation email.

#### **Thank You**

Your request has been processed. You will receive a confirmation email. Please contact training@sorm.texas.gov for any special accommodations you might need.

**Step 8.** You will receive a reminder email 24hrs before your training date with zoom link attached.

## **User Menu – other links you should know about**

#### **Sharnae Sanderson**

- Register for a Scheduled Class
- **Cancel Registration** Þ
- ▶ View Registered Classes
- ▶ View Transcript
- **Complete Course Evaluation** K
- Reprint Certificates
- ▶ View Calendar

Cancel your registration as soon as you know you will not be able to attend

Keep track of your expiration date - Driver Safety certificates are good for 3yrs